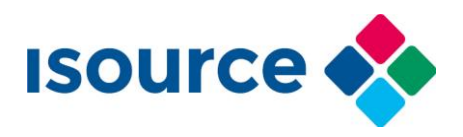

## **Support document**

Auteur : isource support desk Datum : maart 2018

Onderwerp : **Inrichting dns records voor hosted Exchange**

## **Inleiding**

Dit document is opgesteld als beknopte handleiding voor het inrichten dns records zodat hosted Exchange naar behoren werkt voor een domein.

## **Domain Name System**

Het Domain Name System (DNS) is het systeem en netwerkprotocol dat op het internet gebruikt wordt om namen van computers naar numerieke adressen (IP-adressen) te vertalen en omgekeerd. Hoewel dit "vertalen" genoemd wordt gaat het gewoon om opzoeken in tabellen, waarin namen aan nummers gekoppeld zijn.

## **Aangepaste records**

Om mail van uw domein op de juiste manier te laten functioneren met hosted Exchange bij de isource Cloud omgeving zijn er drie records nodig in de DNS. Het kan zijn dat dit nieuwe records zijn, dan wel bestaande records die aangepast moeten worden.

In onderstaande beschrijving maken we gebruik van het fictieve domein:

domeinnaam.nl

Overal waar u dit ziet, dient u uw eigen domein in te vullen.

De drie benodigde records:

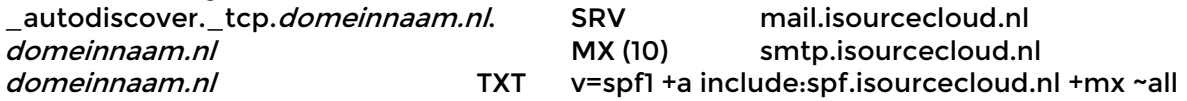

Records die verwijderd dienen te worden:

- 1. Overige MX records
- 2. Eventuele eigen mail. *domeinnaam.nl* A record of CNAME record.
- 3. Eventuele autodiscover. *domeinnaam.nl* A record of CNAME record (niet te verwarren met het SRV record, dat juist WEL moet worden gemaakt).

Toelichting:

## **SRV record**

A Service record (SRV record) is a specification of data in the Domain Name System defining the location, i.e. the hostname and port number, of servers for specified services.

Deze SRV record met de autodiscover waarde is van groot belang voor het correct functioneren van Exchange met Outlook.

Een SRV record voor Hosted Exchange is als volgt opgebouwd:

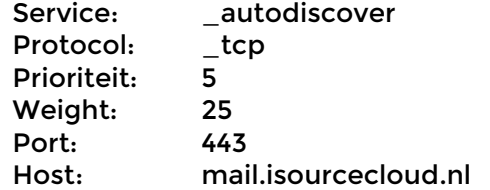

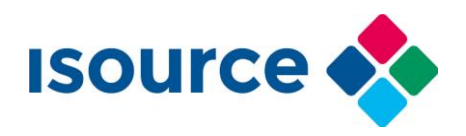

Het SRV record inrichten kan wel eens lastig zijn omdat dit bij de diverse domeinnaam bedrijven totaal anders dient te worden wordt ingericht. Onderstaand twee voorbeelden van de waarden van het SRV record.

# Voorbeeld voor plesk control panel:

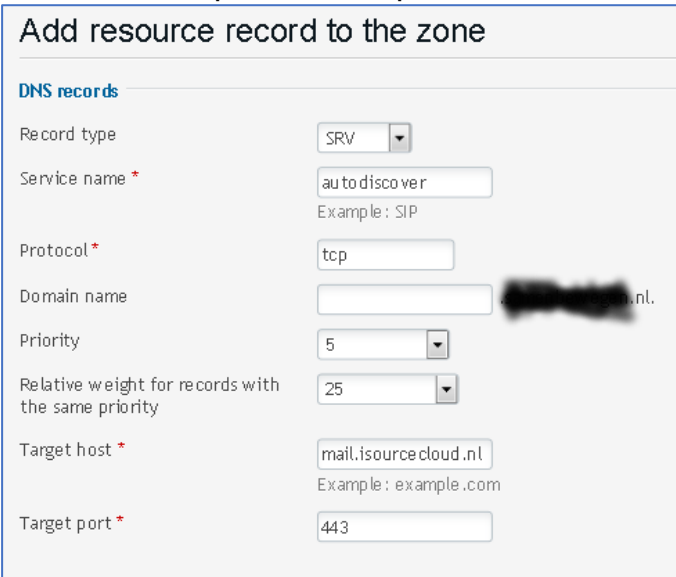

# Voorbeeld voor Transip control panel:

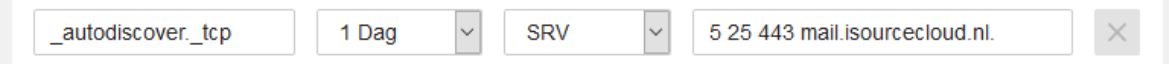

Het inrichten van SRV records kan vrij complex zijn. Bij problemen kunt u uiteraard contact met ons opnemen. Zoek ook eventueel via google hoe u het beste een SRV record kunt maken bij uw provider, u bent niet de eerste die tegen problemen aanloopt!

## **MX record**

Het MX record verwijst weer naar de Hosted Exchange omgeving van isource Cloud. Het is belangrijk dat er verder **geen** MX records zijn.

Het kan zijn dat er voor uw domein gebruik wordt gemaakt van een extern spam filter vóór de mailserver. Indien dit het geval is raden wij u aan om met ons contact op te nemen voor de juiste configuratie.

## **TXT record**

Het TXT record bevat in dit geval informatie voor het SPF protocol. Kort gezegd wordt hierin opgesomd welke servers bevoegd zijn om mail namens uw domein te versturen. Diverse ip nummers van onze isource Cloud omgeving staat hierin vermeld. SPF is een afkorting van "Sender Policy Framework".

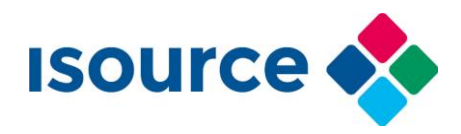

# **Controleer de records**

Nadat u de DNS heeft aangepast dient u een controle uit te voeren op de juistheid van de records. Dit kan op vele manieren worden gedaan.

Het meest eenvoudige manier is via onze webpagina: https:/dnscheck.isourcecloud.nl

Hieronder staat nog een eenvoudige manier dat u zelf op een Windows 10 pc kunt uitvoeren.

- 1. Open een opdracht prompt klik "zoeken in windows" en voer in: **cmd**. Als het programma in beeld komt kunt u hierop klikken, er wordt dan een venster geopend waarin u commando's kunt typen.
- 2. Controleer het MX record door het volgende in te voeren:
	- a. nslookup -q=mx domeinnaam.nl
	- b. als resultaat ziet u het volgende: Non-authoritative answer: domeinnaam.nl MX preference = 10, mail exchanger = smtp.isourcecloud.nl smtp.isourcecloud.nl internet address = 194.150.209.156
- 3. Controleer het TXT record door het volgende in te voeren:
	- a. nslookup -q=txt domeinnaam.nl
	- b. als resultaat ziet u het volgende: Non-authoritative answer: domeinnaam.nl text = "v=spf1 +a include:spf.isourcecloud.nl +mx ~all"
- 4. Controleer het SRV record door het volgende in te voeren:
	- a. nslookup -q=srv autodiscover. tcp.domeinnaam.nl
	- b. als resultaat ziet u het volgende: Non-authoritative answer: autodiscover. tcp.domeinnaam.nl SRV service location: priority = 5 weight  $= 25$ port  $= 443$  svr hostname = mail.isourcecloud.nl mail.isourcecloud.nl internet address = 194.150.209.156

Het is belangrijk dat al deze controles goed gaan. Mocht dat niet zo zijn, dan is de DNS (nog) niet goed ingericht.

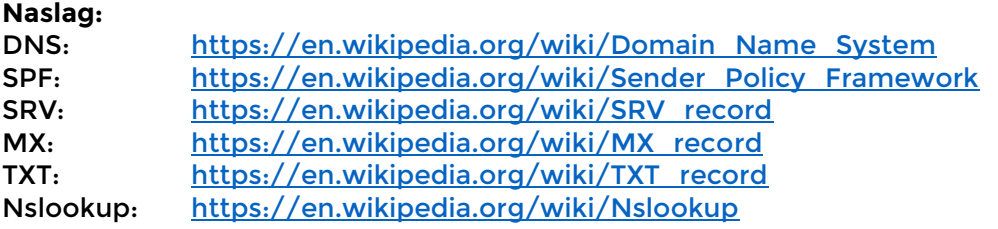